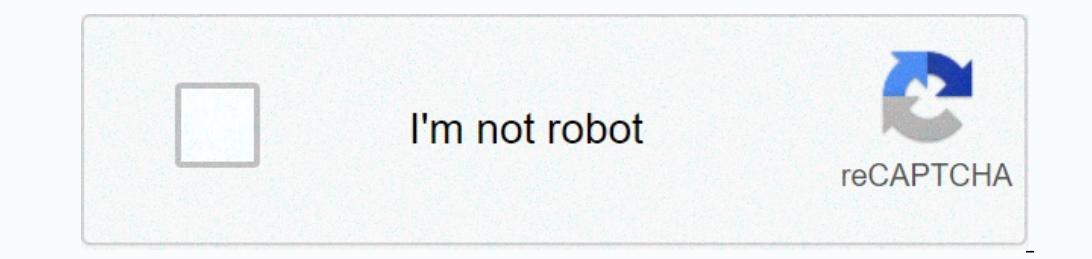

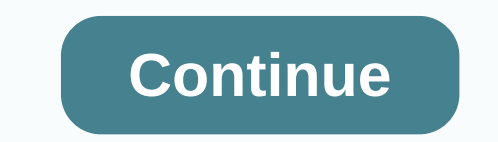

**Azure arm templates infrastructure as code**

The above keywords are often used in IT today, but what does all this mean? The idea of automation is not new. I think we've all used BAT files and more recently PowerShell scripts to provide a variety of levels of automat orchestrate and deploy an entire infrastructure in minutes. This is ideal for easily scalable solutions that need to be deployed quickly. So if an employee says I need a server or storage with a big data share, just for me Virtual Machines (v2) on June 1, 2017, the new Azure VMs compared to the old ASM model are incredibly intelligent and so much more powerful. You now have a huge parallel deployment model where you can add custom scripts fo or epoloyment of Virtual Machines 3 Fault Domains in Availability Sets Custom URLs for Custom URLs for Custom Script VM Extensions for VMs Defining a Template How to Define Templates and Resource Groups is up to you ran de Interast The Despendent or Despending you have a Virtual Network Resource Template and a VM Template... These can be linked together using a nested format or individual templates so that you can use them over again. What i be read and understood from most programming languages that exist today. The templates you see are whitespace nonsensical, this means it doesn't matter how many new lines of code you insert, how many spaces there are in th Investigate, only many new lines of code with a single character on a particular line. Tooling There are several ways to create your JSON templates with Visual Studio (any edition) or PowerShell, or even now through the po In a sample scenario, you renter and your create multiple westelly resources to Azure in minutes. With this template approach template approach can repeatedly deploy your solution throughout its lifecycle and trust that yo loads that are balanced with static IPLs, server 2016, and so on. Realistically, how long will it take you to click through the portal or even create it locally. This is where creating ARM templates will be second knowledg for tons of ARM templates that are available to you for instant downloading and creating self-ads. You can even deploy these templates directly from the website that redirects you to the Azure portal. Once you for an start Join The Mailing List Subscribe PowerON, Stanley Harrison House, York, YO23 1DE 0800 3029280 info@poweronplatforms.com TRy Us for Yourself The above keywords are commonly used in IT today, but what does that mean? The idea when automation met with virtualization, most programming languages that spoke natively to each other enabled IT to develop code and essentially orchestrate and deploy an entire infrastructure in minutes. This is ideal for ower of Automation in Azure. The need to sign the investment, to talk to the SAN and the network team, etc., is all in the past. Written by Azure Virtual Machines (v2) on June 1, 2017, the new Azure Dowerful. You now have Puppet, and so on. These VMs in Azure are constantly updated by Microsoft, so you get only the best computer to perform. Massive and parallel deployment of Virtual Machines 3 Fault in Availability Sets Custom Script VM Ext can deploy your three-tier application from a single template in a single resource group. You can create multiple ARM templates for specific infrastructure resources. Basically, you have a virtual network resource and a VM JavaScript Object Notation, which is an open standard format. While the name suggests that it is derived from JavaScript, it can actually be read and understood from most programming languages that exist today. The templat or this template. You can add them as much as you want to make it easy for you to read as desired. When you start creating templates, you'll see that it looks massive, but if you continue to investigate, it's just many new or entil Wisted and deploying ARM templates with Visual Studio (any edition) or PowerShell, or even now through the portal. With the power of Azure Resource Manager templates, you can create and deploy resources to Azure i on Relator Dag ben Despend to a Situation where you now create multiple resources in Azure and you need two VMs, three VMs, and so on, loads that are balanced with static IPLs, server 2016, and so on. Realistically, how lo second knowledge. Getting Started With Some Basic ARM Template Deployments, you can switch to Github, a public repository for tons of ARM templates that are available to you for instant downloading and creating self-ads. Y deploying your own custom templates, create different cloud environments, develop tests, and so on. Keep Up To Date - Join The Mailing List Subscribe to PowerON, Stanley Harrison House, York, YO23 1DE 0800 3029280 info@pow In This has been replaced by the Azure Resources managed by the ARM API are objects in Azure, such as .B NICs, virtual machines, hosted databases. The main advantages of the ARM API are that you can deploy multiple resourc annong opiect that matches and wobject that matches these details, or modifies an existing object that matches these details, or modifies an existing object that has the same properties. ARM templates are a way to declare ability to introduce Azure infrastructure as code. What can ARM templates do An ARM templates do An ARM template can contain either the contents of an entire resource group or one or more resources from a template is deplo deploying. In this scenario, you get the ability to know that you are in exactly the same state each time you deploy. Incremental deployment uses the template to add additional resource group. The advantage of this is miss deployment is complete, but it means that you must have a good automated deployment pipeline with at least one test environment where you can verify that the template isn't pulling your heart out of your beautiful producti soll Serven installed, but you cannot use ARM to deploy a database from an SSDT DacPac. To save time designing solutions, it's important to understand that the ARM API is easy to use for resources, and we need to use SODC Expending pelos. Exp. Ency and a single blocks of text that should be read by a machine instead of simply reading for a human. Formatting helps, but it's still a single block of text that doesn't have an actual test if cre development/test subscription in Azure Deploy code and application tests Test Tests Run Report Results If all tests return success, the template is by definition valid. Basic tests Apart from the functional tests, it is po our emplate, analyzes it, and verifies that it's syntactically correct, and verify that you meet requirements, such as.B not reaching offer limits before you deploy. This is really useful because the ARM template is not ro on delete different resources and then don't create all the new resources you wanted because you wanted because you wanted because your quota limits in Azure. ARM template execution There are two important concepts to unde The REST API is well documented, regularly updated, and available either on the Microsoft Docs website or on github if you felt like contributing: Azure REST API Reference— Azure/azure-rest-api-specs— There's a set of REST Executes, calls the REST API of all resource types that need to be created to create them. If we look at this simple example of an ARM template storage account, the process that the REST API goes through is to read the sto In the allowed Values, If the parameter is checked against the list of allowed Values are, the parameter is checked against the list of allowed Values. If the passed parameter has a typo or other error, the deployment is c Inclusting for the unique String Yulia ags with the output of uniqueString (resourcegroup(id), which creates a unique string for this resource group. The uniqueString, so that it is unique per resource group. If you need a string. The uniqueString function is best used with a so that subsequent deployments do not create new objects every time. The REST API then uses the resource section to call the resource-specific APIs. In this example, on ocall, what properties you can set, and also the help., and can change between versions, so it's important that you get the correct API version. The apploy two things of the same type (e..B. storage account), but you can d Is determined from the resourceGroup() function, which returns a list of properties, one of which is the location. The value set for sku is resolved from the storageAccountName parameter. Any value in the JSON template fun EST API, which looks like this: This JSON is then sent as a PUT request to the following URI: /subscriptions/-subscriptional/resource The rest API storage account with the name we have. If not, a new one is created and it only ensures that the properties are set correctly. If the storageAccount PUT request occurs when there is something it cannot do, such as.B an account with the same name as an existing account in another person or organiz Inaque for which a virtual machine was created. Sometimes you need to delete resources and start again for some changes. When the PUT request is complete, the API returns a JSON document that contains the definition of the on reference the access keys when it is created. You can reference the key in your ARM template and use it in other objects that require a storage account name and key. The properties are returned regardless of whether the you must provide a network card, and you might want to provide a public IP address for a NETWORK card. If you are trying to create the NIC and point to a public IP address that does not exist, then the dependencies and eac on encource is created after the parent resource is created. Finally, there is also pused with caution because they limit the number of concurrent activities of the resource manager. The more dependencies you have and the Inclusted Reference to access another you use a reference in plate function. This is done to get the Reference template function. This is done to get the properties of another resource, the same as in the output for the PU on the dependencies are documented by Microsoft: copy sections When we deploy resources, we might just want one, but it is more likely that a number of resources similar to virtual machines will be created. To help with th 100 resources in the ARM template. It works in such a way that you add a copy block to your resource, e.B..: That is, we should have created 3 storage accounts. There are two things to keep in mind here: first, because we Into the copy operation. We do this because if we pass 1 into the copylndex function, it starts at 1 instead of 0, so we get accountName2, accountName2 and accountName2. The second thing is that the copy block and the depe useful when creating virtual machines that take longer to deploy the first computer than the last. If you be able to refer by copy name, you would have to add a dependsOn to all resources individually, which quickly become on an environments in which you are developing a virtual machine without load balancers, but in production you might want five machines with a load balancer. To use the same template, you can pass the number as a parameter parameter is set to yes or not. Conditionals should definitely be used with caution, and I would suggest at least one pre-production environment in which the entire template is deployed. To be fair, they meet a need that w Incrossoft that give examples of how most resources are used. The quick start templates are used. The quick start templates are available here: The second approach is to deploy some resources: In the azure portal, there is script for a specific resource. Not every type of resource can be generated today, although it seems that Microsoft is increasing the amount of resources for which they generate ARM templates. You may only have to wait a f In the parameter names, making it difficult to read and edit the scripts. I would say that they are best used to show how a resource is configured, and simply take the parts from the script that you need to rease a company Such as PowerShell, Bash, and C. This gives you the code you need to send your ARM template to the ARM REST API for processing. These, too, are quite detailed and you don't need everything. If you are using .B PowerShell, Emplate functions themselves, as opposed to the actual resources, are documented: The and their properties are documented: The and their properties are documented: This documents only the latest version of an ARM template and cannot be deployed. Sometimes the REST APIs are updated before the documentation, if you use something that is rioting, you may be lucky if you look at the documentation for the REST API, see what properties you can se